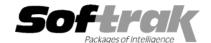

# Adagio® Inventory 6.8A (2003.03.28) Release Notes

The most up-to-date compatibility information is on the **Product Compatibility Info** link at www.softrak.com.

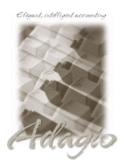

### Adagio

Crystal Reports® 8.5 for Adagio GridView 6.8A Invoices 6.5A, 6.7A, 6.8A Lanpak 6.8A Ledger 6.5A, 6.6A, 6.8A, 6.8B OLEDB 6.8A OrderEntry 6.8A Payables 6.5A, 6.6A, 6.8A Receivables 6.5A, 6.8A SalesAnalysis 6.8B

#### Other

UniDevCo Inventory Receipts 6.5A, 6.6A MS Windows 98, NT, 2000, XP

#### Other Softrak

Quik Invoice (DOS) 6.5A, 6.7A Quik Invoice (Win) 6.5A Quik Reports (DOS) 6.5A Quik Reports (Win) 6.2A, 6.2B Rentrak 6.1B, 6.5A Sales Analysis (DOS) 6.5A

## ACCPAC® Plus™

Accounts Payable 6.1A, 6.5A Accounts Receivable 6.1A, 6.5A, 7.0A General Ledger 6.1A, 6.5A, 7.0A Inventory Control 6.1B, 6.5A Order Entry 6.1B, 6.5A Sales Analysis 6.1A

# Enhancements and revisions in Adagio Inventory 6.8A (2003.03.28)

- ♦ When the program is started, it now checks that a workstation install has been done and that it is current. The workstation install is automatically started if required. This prevents problems caused when a workstation install has not been done or is not up to date.
- When the program is started, it now checks that the Report Tables Drive is correct and up to date. This prevents problems printing reports caused by selecting the wrong Reports Tables Drive during installation, changing it in Crystal Reports for Adagio, or changing the drive mapping to the Reports Tables Drive after installing the product.
- ◆ The install now checks for Adagio programs in use by other workstations on a network. This prevents problems caused when files are not updated on a server because they are open by another workstation.
- The install now checks to be sure the user has installation privileges to local machines running XP, 2000 or NT. When installing Adagio programs or running a workstation install on a network, you must be logged in as the actual User who will be running Adagio on the station, and this User must have installation privileges during the install; otherwise the installation may not be completed successfully. If you do not want to change the privileges permanently, grant the user privileges prior to performing the install or workstation install, then change them back afterwards.
- Adagio SalesAnalysis sample data files have been added to the sample data.
- An Access Violation error occurred in some cases when a hint was displayed on a grid (mouse cursor over a field too wide to be fully displayed in the grid), and you tabbed to a button at the side of the grid and pressed the Enter key.
- If you did a Smart Finder search, then changed the criteria but escaped before doing another search, the next time you invoked Smart Finder, it would show the result from the first search but with the changed criteria.
- When an Item Note was edited and the time changed, a note with the new time was created but the original note was not deleted.
- When you deleted an import/export template, it appeared to be deleted but was not actually deleted.
- In some cases, there was an error when importing when string fields contained a comma.
- Import failed in some cases if the last field on a line in the import file was empty quotes (i.e. a blank string field).
- The export format for exporting reports to file has been changed from Text to Microsoft® Word, as the result is superior in Word.
- An error occurred on some machines when printing the Physical Inventory Reconciliation report.
- Costing was incorrect for shipments in some cases for LIFO/FIFO items if costing lots contained negatives quantities.
- The Quantity on hand was incorrect on the Item Status report in some cases until Day End was run in Adagio OrderEntry.

# Enhancements and revisions in earlier versions of Adagio Inventory

• Refer to the Readme help file for details of enhancements and revisions in earlier versions.

## Installing

To install Adagio Inventory from the Adagio Product CD, you need the serial number and install code from the Product Label that came with your CD.

If you are installing an upgrade, you need the serial number and install code from the Upgrade Product Label that came with your upgrade CD. A previous version of Adagio Inventory should already be installed on your computer before installing the upgrade. If a previous version is not already installed, you can still install the upgrade. After entering the upgrade serial number and install code, you will also have to enter the serial number and install code from your previous version.

If you are installing a Program Temporary Fix (PTF), you do not need to enter a serial number or install code. However, a previous version of Adagio Inventory 6.8A must be installed before the PTF can be installed.

To install Adagio Inventory (or an upgrade), run ADAGIO.EXE from the root of the CD. Once the install program is running, you can click the Help button for detailed instructions. If Adagio Inventory is installed on a network, you must also do a workstation install for each workstation running Adagio Inventory. Refer to the manual or help for workstation install instructions. Or, run the All Workstation Install instead (\SOFTRAK\ALLWKST\ALLWKST.EXE). It allows you to do only one workstation install on each workstation (rather than having to do a workstation install for each product on each workstation). Refer to "Installing on a network" in the Readme help for instructions.

To install the Adagio Inventory PTF, run SETUP.EXE and follow the instructions on the screen. After installing the PTF, and depending on the version you were running prior to installing it, a workstation install may be required at each station running Adagio Inventory. To determine if a workstation install is required, start Adagio Inventory at the station. The workstation install will be automatically started if required. Note: If you are updating multiple applications at the same time, it may be faster to run the all workstation install to update all applications at once on the station.

Note: Adagio Inventory does not support multi-currency. Adagio Inventory is not compatible with Inventory Control 7.0A.

-- end --